## How to schedule an appointment using Teladoc

## Making an appointment

Making an appointment is easy. Just follow the steps for the type of virtual care you are seeking. *Note***:** You may need to provide your credit or debit card information when setting up your account, even if your plan has \$0 copay for visits.

**Step 1:** Select the type of care you need.

**Step 2:** Select the patient seeking care. You can also add a dependent if none appears.

Step 3: Choose the location you will be located during your scheduled appointment. *Note***:** Your provider will be assigned based on your location.

 $4:14$  $\blacksquare$  $4:14$  $\Box$   $\widehat{\mathcal{F}}$  $4:14$  $\mathbf{H} \otimes \mathbf{H}$ **Teladoc.** Who needs help today? Okay, we need to know **Good Afternoon** where you will be Prior to this visit, please ensure your medical history is updated with the most current Because medical regulations can differ based information. no How are you today? on location, we use this information to connect you to the appropriate licensed Let's find the right care. Family members provider. Request a visit Select State<sup>\*</sup> JOHN DOE  $\bigcirc$ You, 39 years old  $\circ$ + Add dependent **24/7 Care** Continue If this is a medical emergency, please dial  $\oslash$  As soon as today  $9 - 1 - 1.$ Di Video & Phone Talk to a doctor Continue **Mental Health** Di Video & Phone Self-guided content  $\mathcal{O}^{\bullet}$ இ  $\oplus$  $\mathbf{F}$  $\mathbf{C}^{\bullet}$  $\beta$ 合  $\boxplus$ দি ♠ **Get car** Health info Account Get care Programs Health info Messages Account

**Independence** Independence Administrators

**Step 4: Prior to this step, you may be** asked a few questions about your medical history. If not, you'll receive an estimated wait time based on the time you select for your appointment, where you can also select the preferred format of your appointment (video call or phone call).

**Step 5: Review the information for** your visit before confirming your appointment. Once confirmed, you'll be notified via text or email of your upcoming appointment.

*Note:* If you're scheduling a Mental Health visit, you may be asked to provide your credit card information. If you don't show for your appointment, your credit card will be charged up to \$50. This up to \$50 no show fee only applies for Mental Health visits.

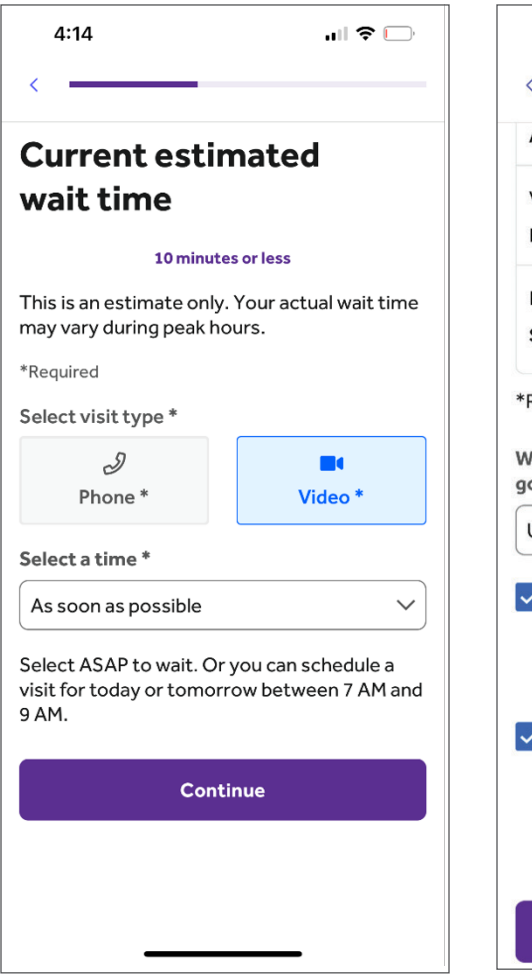

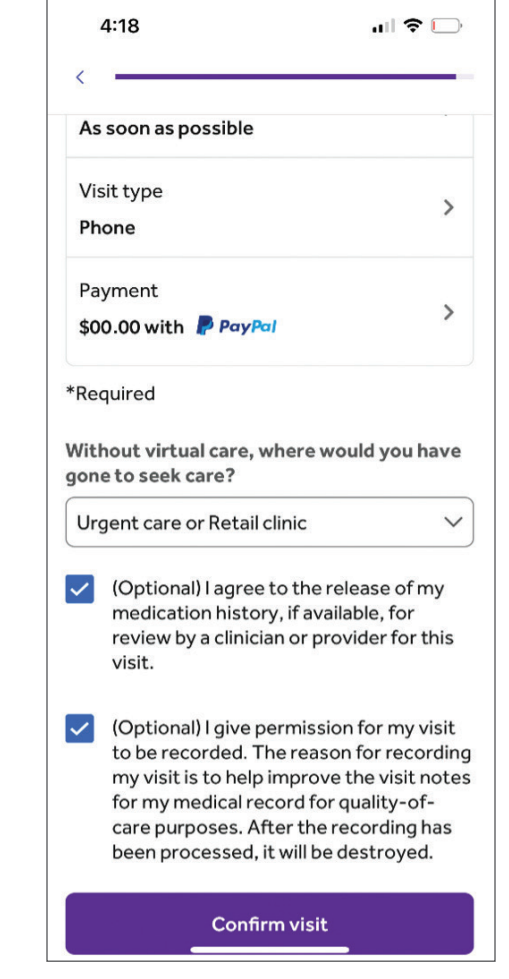

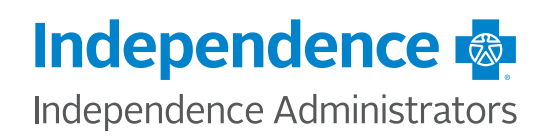

Step 6: You'll receive an appointment confirmation by email or text.

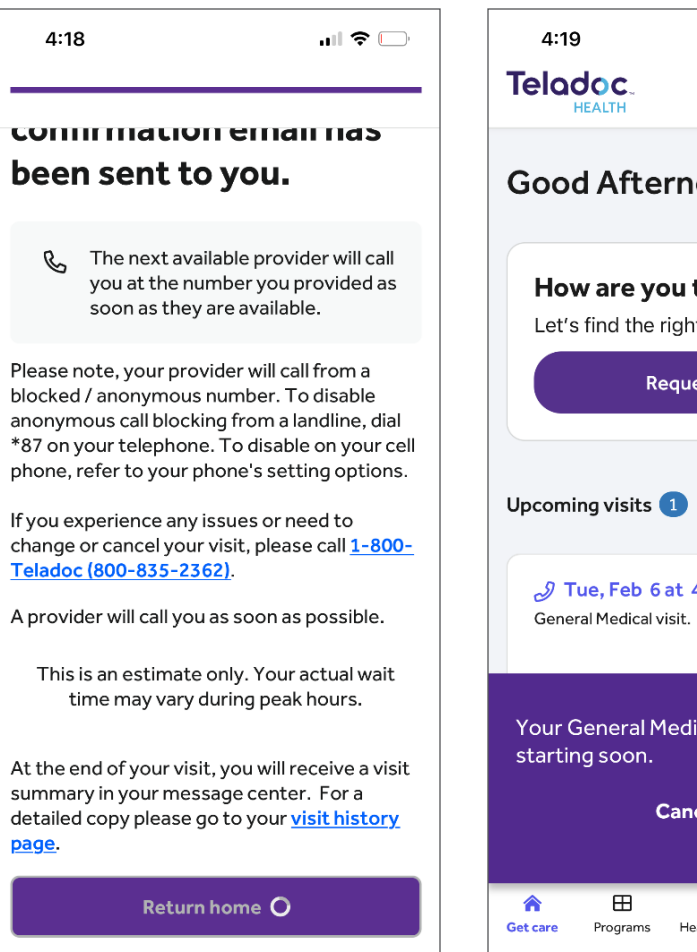

**Step 7:** You can see or cancel your upcoming appointments in your Teladoc account home screen.

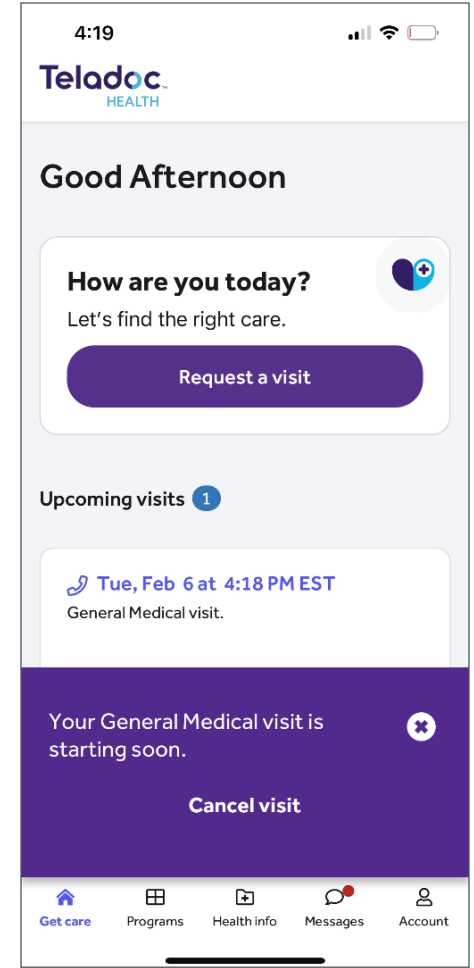

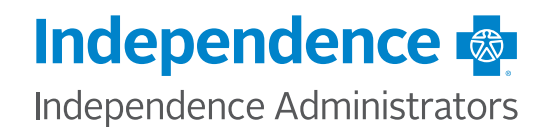